# PIX ةيامح رادج ربع IPsec قفن رورم :x6. PIX نيوكتلا لاثمو لوصولا ةمئاق مادختساب **NAT** Ī

### المحتويات

[المقدمة](#page-0-0) [المتطلبات الأساسية](#page-1-0) [المتطلبات](#page-1-1) [المكونات المستخدمة](#page-1-2) [الاصطلاحات](#page-1-3) [التكوين](#page-1-4) [الرسم التخطيطي للشبكة](#page-1-5) [التكوينات](#page-2-0) [التحقق من الصحة](#page-6-0) [استكشاف الأخطاء وإصلاحها](#page-6-1) [أوامر استكشاف الأخطاء وإصلاحها](#page-6-2) [التخلص من الرابطات الأمنية](#page-6-3) [معلومات ذات صلة](#page-6-4)

### <span id="page-0-0"></span>المقدمة

يزود هذا وثيقة عينة تشكيل ل IPSec نفق من خلال جدار حماية أن ينجز شبكة عنوان ترجمة (NAT(. لا يعمل هذا التكوين مع ترجمة عنوان المنفذ (PAT (إذا كنت تستخدم إصدارات برنامج IOS Cisco ®قبل ولا تتضمن 12.2(13)T. يمكن إستخدام هذا النوع من التكوين لتنفق حركة مرور IP. لا يمكن إستخدام هذا لتشفير حركة المرور التي لا تمر عبر جدار حماية، مثل تحديثات التوجيه أو IPX. يعد الاتصال النفقي للتوجيه العام (GRE (مناسبا لهذا النوع من التكوين. في المثال في هذا المستند، تمثل موجهات 2621 Cisco و 3660 نقاط النهاية لنفق IPSec التي تنضم إلى شبكتين خاصتين، مع قنوات أو قوائم التحكم في الوصول (ACLs (على PIX التي تقع بينهما للسماح بحركة مرور .IPSec

ملاحظة: NAT هي ترجمة العنوان من فرد إلى آخر، ولا ينبغي الخلط بينها وبين PAT، وهي ترجمة عديدة (داخل جدار الحماية) إلى واحد. راجع [التحقق من عملية NAT واستكشاف أخطاء NAT الأساسية وإصلاحها](//www.cisco.com/en/US/tech/tk648/tk361/technologies_tech_note09186a0080094c32.shtml) أو [كيفية عمل](//www.cisco.com/en/US/tech/tk648/tk361/technologies_tech_note09186a0080094831.shtml) [NAT](//www.cisco.com/en/US/tech/tk648/tk361/technologies_tech_note09186a0080094831.shtml) للحصول على مزيد من المعلومات حول عملية NAT وتكوينها.

ملاحظة: قد لا يعمل IPSec مع PAT بشكل صحيح لأن جهاز نقطة نهاية النفق الخارجي لا يمكنه معالجة أنفاق متعددة من عنوان IP واحد. تحتاج إلى الاتصال بموردك لتحديد ما إذا كانت أجهزة نقطة نهاية النفق تعمل مع PAT أم لا. بالإضافة إلى ذلك، في الإصدارات 12.2(13)T والإصدارات الأحدث، يمكن إستخدام ميزة شفافية NAT أيضا من اجل PAT. راجع <u>شفافية IPSec NAT</u> للحصول على مزيد من المعلومات. راجع <u>دعم IPSec ESP من خلال NAT</u> للحصول على مزيد من المعلومات حول هذه الميزات في الإصدار 12.2(13)T والإصدارات الأحدث. أيضا، قبل أن تفتح حالة مع TAC، ارجع إلى [NAT غالبا أسئلة](//www.cisco.com/en/US/tech/tk648/tk361/technologies_q_and_a_item09186a00800e523b.shtml)، والتي لها العديد من الإجابات على الأسئلة المشتركة.

ارجع إلى [مرور نفق IPsec عبر جهاز أمان باستخدام قائمة الوصول و MPF مع مثال تكوين NAT](//www.cisco.com/en/US/products/ps6120/products_configuration_example09186a008045a2d2.shtml) للحصول على مزيد من المعلومات حول كيفية تكوين نفق IPSec من خلال جدار حماية باستخدام NAT على ASA/PIX الإصدار .7x.

# <span id="page-1-0"></span>المتطلبات الأساسية

#### <span id="page-1-1"></span>المتطلبات

لا توجد متطلبات خاصة لهذا المستند.

#### <span id="page-1-2"></span>المكونات المستخدمة

تستند المعلومات الواردة في هذا المستند إلى إصدارات البرامج والمكونات المادية التالية:

- برنامج IOS الإصدار T.12.0.7 من Cisco [يصل إلى 12.2(13)T دون تضمينه]راجع <u>شفافية IPSec NAT</u> للحصول على إصدارات أحدث.
	- الموجه 2621 من Cisco الذي يشغل برنامج IOS Cisco، الإصدار 12.4
		- الموجه 3660 Cisco الذي يشغل برنامج IOS Cisco، الإصدار 12.4
			- جدار حماية Cisco PIX الذي يشغل الإصدار x.6

تم إنشاء المعلومات الواردة في هذا المستند من الأجهزة الموجودة في بيئة معملية خاصة. بدأت جميع الأجهزة المُستخدمة في هذا المستند بتكوين ممسوح (افتراضي). إذا كانت شبكتك مباشرة، فتأكد من فهمك للتأثير المحتمل لأي أمر.

#### <span id="page-1-3"></span>الاصطلاحات

راجع [اصطلاحات تلميحات Cisco التقنية للحصول على مزيد من المعلومات حول اصطلاحات المستندات.](//www.cisco.com/en/US/tech/tk801/tk36/technologies_tech_note09186a0080121ac5.shtml)

# <span id="page-1-4"></span>التكوين

في هذا القسم، تُقدّم لك معلومات تكوين الميزات الموضحة في هذا المستند.

ملاحظة: أستخدم [أداة بحث الأوامر](//tools.cisco.com/Support/CLILookup/cltSearchAction.do) (للعملاء [المسجلين](//tools.cisco.com/RPF/register/register.do) فقط) للعثور على مزيد من المعلومات حول الأوامر المستخدمة في هذا المستند.

#### <span id="page-1-5"></span>الرسم التخطيطي للشبكة

يستخدم هذا المستند إعداد الشبكة التالي:

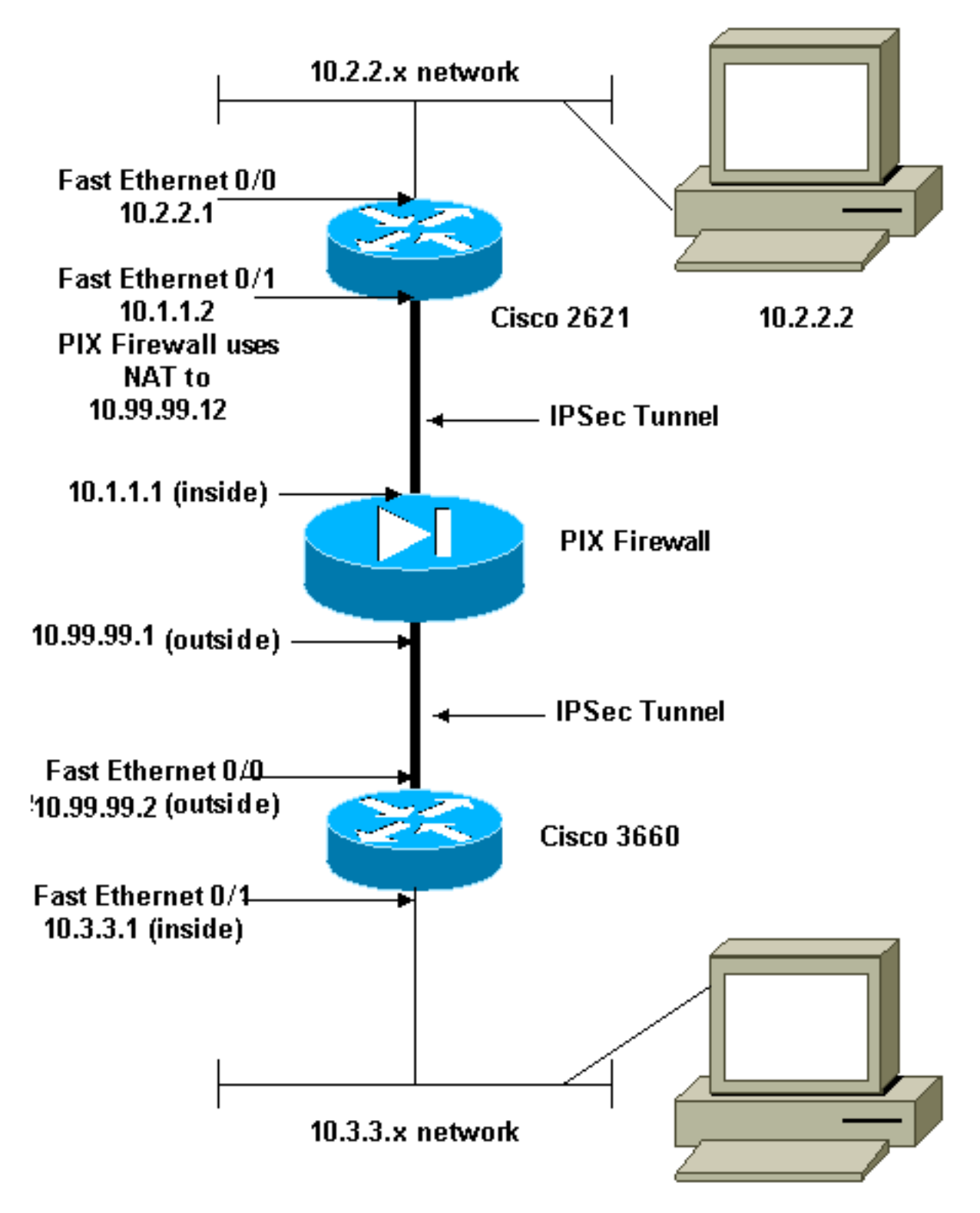

10.3.3.2

ملاحظة: ال ip ليس يخاطب خطة يستعمل في هذا تشكيل قانونيا routable على الإنترنت. هذا <u>rfc 1918</u> عنوان أي يتلقى يكون استعملت في مختبر بيئة.

### <span id="page-2-0"></span>التكوينات

يستخدم هذا المستند التكوينات التالية:

- تكوين 2621 Cisco
- التكوين الجزئي لجدار حماية PIX من Cisco
	- تكوين 3660 Cisco

#### تكوين 2621 Cisco

```
:Current configuration
                                                        ! 
                                            version 12.4 
                        service timestamps debug uptime 
                          service timestamps log uptime 
                         no service password-encryption 
                                                       ! 
                                      hostname goss-2621 
                                                        ! 
                                          ip subnet-zero 
                                                        ! 
                                     ip audit notify log 
                             ip audit po max-events 100 
                              isdn voice-call-failure 0 
                               cns event-service server 
                                                        ! 
                IKE Policy crypto isakmp policy 10 ---!
                                               hash md5 
                               authentication pre-share 
         crypto isakmp key cisco123 address 10.99.99.2 
                                                        ! 
 crypto ipsec transform-set myset esp-des esp-md5-hmac 
                                                        ! 
        crypto map mymap local-address FastEthernet0/1 
    IPSec Policy crypto map mymap 10 ipsec-isakmp ---!
                                    set peer 10.99.99.2 
                                set transform-set myset 
   Include the private-network-to-private-network ---!
  traffic !--- in the encryption process. match address
                                                       101
                                                        ! 
                                       controller T1 1/0 
                                                        ! 
                              interface FastEthernet0/0 
                     ip address 10.2.2.1 255.255.255.0 
                              no ip directed-broadcast 
                                            duplex auto 
                                              speed auto 
                                                        ! 
                               interface FastEthernet0/1 
                     ip address 10.1.1.2 255.255.255.0 
                              no ip directed-broadcast 
                                            duplex auto 
                                             speed auto 
             Apply to interface. crypto map mymap ---!
                                                        ! 
                                            ip classless 
                      ip route 0.0.0.0 0.0.0.0 10.1.1.1 
                                       no ip http server 
   Include the private-network-to-private-network ---!
traffic !--- in the encryption process. access-list 101
        permit ip 10.2.2.0 0.0.0.255 10.3.3.0 0.0.0.255
                                               line con 0 
                                   transport input none 
                                               line aux 0 
                                            line vty 0 4 
                                                        ! 
                                   no scheduler allocate 
                                                      end 
                   التكوين الجزئي لجدار حماية PIX من Cisco
```

```
fixup protocol dns maximum-length 512
                                   fixup protocol ftp 21
                           fixup protocol h323 h225 1720
                       fixup protocol h323 ras 1718-1719
                                  fixup protocol http 80
                                  fixup protocol rsh 514
                                 fixup protocol rtsp 554
                                 fixup protocol sip 5060
                             fixup protocol sip udp 5060
                              fixup protocol skinny 2000
                                  fixup protocol smtp 25
                              fixup protocol sqlnet 1521
                                  fixup protocol tftp 69
 The fixup protocol esp-ike command is disabled by ---!
                                                 .default
                                  fixup protocol esp-ike
             ip address outside 10.99.99.1 255.255.255.0
               ip address inside 10.1.1.1 255.255.255.0 
 Range of registered IP addresses for use. global ---!
  (outside) 1 10.99.99.50-10.99.99.60 !--- Translate any
      internal source address when !--- going out to the
            Internet. nat (inside) 1 0.0.0.0 0.0.0.0 0 0
   static (inside,outside) 10.99.99.12 10.1.1.2 netmask 
                                     255.255.255.255 0 0
or access-list acl-out permit esp host 10.99.99.2 ---!
                                        host 10.99.99.12
   access-list acl-out permit udp host 10.99.99.2 host 
                                   10.99.99.12 eq isakmp
   access-list acl-out permit udp host 10.99.99.2 host 
                                     10.99.99.12 eq 4500
  It is important to permit UDP port 4500 for NAT-T ---!
 because the PIX is acting !--- as a NAT device between
  the routers. access-group acl-out in interface outside
      isakmp enable outside isakmp enable inside Command
configured in order to enable NAT-T isakmp nat-traversal
     20 route outside 0.0.0.0 0.0.0.0 99.99.99.2 1 route
                inside 10.2.2.0 255.255.255.0 10.1.1.2 1
```
ملاحظة: يتم تعطيل الأمر fix protocol esp-ike بشكل افتراضي. إذا تم إصدار أمر **إصلاح بروتوكول esp-ike**، يتم تشغيل الإصلاح، ويحافظ جدار حماية PIX على منفذ المصدر الخاص بتبادل مفتاح الإنترنت (IKE(. كما أنها تنشئ ترجمة PAT لحركة مرور ESP. وبالإضافة إلى ذلك، إذا كان إصلاح esp-ike قيد التشغيل، لا يمكن تمكين اقتران أمان الإنترنت وبروتوكول إدارة المفاتيح (ISAKMP (على أي واجهة.

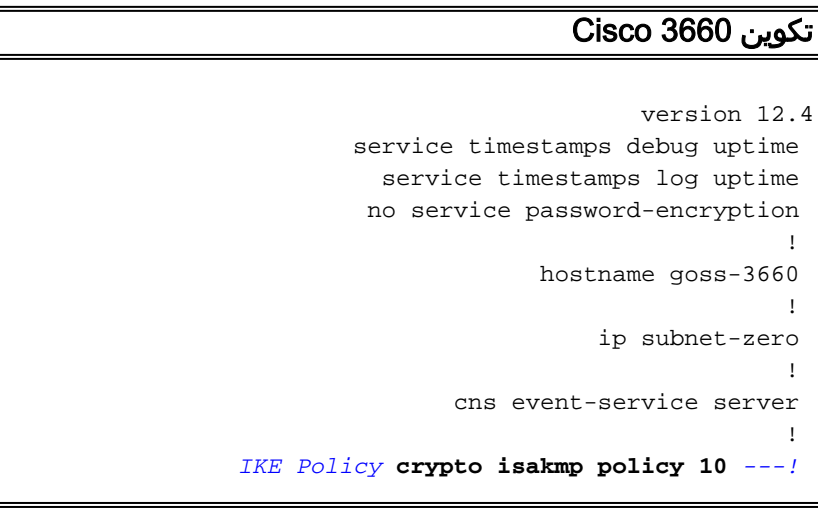

```
hash md5 
                               authentication pre-share 
         crypto isakmp key cisco123 address 10.99.99.12 
                                                         ! 
 crypto ipsec transform-set myset esp-des esp-md5-hmac 
                                                         ! 
         crypto map mymap local-address FastEthernet0/0 
    IPSec Policy crypto map mymap 10 ipsec-isakmp ---!
                                   set peer 10.99.99.12 
                                set transform-set myset 
    Include the private-network-to-private-network ---!
   traffic !--- in the encryption process. match address
                                                       101
                                                        ! 
                               interface FastEthernet0/0 
                   ip address 10.99.99.2 255.255.255.0 
                               no ip directed-broadcast 
                                          ip nat outside 
                                             duplex auto 
                                              speed auto 
              Apply to interface. crypto map mymap ---!
                                                         ! 
                               interface FastEthernet0/1 
                      ip address 10.3.3.1 255.255.255.0 
                               no ip directed-broadcast 
                                           ip nat inside 
                                             duplex auto 
                                              speed auto 
                                                        ! 
                                   interface Ethernet3/0 
                                          no ip address 
                               no ip directed-broadcast 
                                                shutdown 
                                                         ! 
                                     interface Serial3/0 
                                          no ip address 
                               no ip directed-broadcast 
                                     no ip mroute-cache 
                                                shutdown 
                                                        ! 
                                   interface Ethernet3/1 
                                          no ip address 
                               no ip directed-broadcast 
                                   interface Ethernet4/0 
                                           no ip address 
                               no ip directed-broadcast 
                                                shutdown 
                                                         ! 
                                  interface TokenRing4/0 
                                          no ip address 
                               no ip directed-broadcast 
                                                shutdown 
                                           ring-speed 16 
                                                         ! 
Pool from which inside hosts translate to !--- the ---!
      globally unique 10.99.99.0/24 network. ip nat pool
  OUTSIDE 10.99.99.70 10.99.99.80 netmask 255.255.255.0
 Except the private network from the NAT process. ---!
       ip nat inside source route-map nonat pool OUTSIDE
                                             ip classless 
                     ip route 0.0.0.0 0.0.0.0 10.99.99.1 
                                        no ip http server 
                                                         ! 
    Include the private-network-to-private-network ---!
```

```
traffic !--- in the encryption process. access-list 101
       permit ip 10.3.3.0 0.0.0.255 10.2.2.0 0.0.0.255
     access-list 101 deny ip 10.3.3.0 0.0.0.255 any 
Except the private network from the NAT process. ---!
 access-list 110 deny ip 10.3.3.0 0.0.0.255 10.2.2.0
                                               0.0.0.255
     access-list 110 permit ip 10.3.3.0 0.0.0.255 any 
                             route-map nonat permit 10 
                                 match ip address 110 
                                                      ! 
                                             line con 0 
                                  transport input none 
                                             line aux 0 
                                           line vty 0 4 
                                                       ! 
                                                    end
```
## <span id="page-6-0"></span>التحقق من الصحة

استخدم هذا القسم لتأكيد عمل التكوين بشكل صحيح.

تدعم <u>[أداة مترجم الإخراج \(](https://www.cisco.com/cgi-bin/Support/OutputInterpreter/home.pl)[للعملاءالمسجلين فقط\) بعض أوامر](//tools.cisco.com/RPF/register/register.do)</u> show. استخدم أداة مترجم الإخراج (OIT) لعرض تحليل مُخرَج الأمر show .

- show crypto ips saل—يعرض اقترانات أمان المرحلة 2.
- show crypto isakmp saل—يعرض اقترانات امان المرحلة 1.
- active connections engine crypto show—أستخدم لعرض الحزم المشفرة وغير المشفرة.

# <span id="page-6-1"></span>استكشاف الأخطاء وإصلاحها

أستخدم هذا القسم لاستكشاف أخطاء التكوين وإصلاحها.

<span id="page-6-2"></span>أوامر استكشاف الأخطاء وإصلاحها

م**لاحظة:** ارجع إلى <u>[معلومات مهمة حول أوامر التصحيح](//www.cisco.com/en/US/tech/tk801/tk379/technologies_tech_note09186a008017874c.shtml)</u> قبل إستخدام أوامر debug.

- engine crypto debug—يعرض حركة مرور البيانات التي يتم تشفيرها.
- ipSec crypto debug—أستخدم للاطلاع على مفاوضات IPSec الخاصة بالمرحلة .2
- isakmp crypto debug—أستخدم للاطلاع على مفاوضات ISAKMP الخاصة بالمرحلة .1

#### <span id="page-6-3"></span>التخلص من الرابطات الأمنية

- مسح تشفير isakmp—مسح جمعيات أمان IKE.
	- مسح اقترانات أمان IPSec للتشفير عبر IPsec.

### <span id="page-6-4"></span>معلومات ذات صلة

- [Cisco PIX 500 Series Security Appliances الأمان أجهزة](//www.cisco.com/en/US/products/hw/vpndevc/ps2030/tsd_products_support_eol_series_home.html?referring_site=bodynav)
	- [مراجع أوامر جدار حماية PIX الآمن من Cisco](//www.cisco.com/en/US/products/hw/vpndevc/ps2030/products_tech_note09186a0080094885.shtml?referring_site=bodynav)
		- <u>صفحة دعم ترجمة عناوين الشبكة (NAT)</u>

۰ <u>طلب التعليقات (RFCs)</u>

● [الدعم التقني والمستندات - Systems Cisco](//www.cisco.com/cisco/web/support/index.html?referring_site=bodynav)

ةمجرتلا هذه لوح

ةي الآلال تاين تان تان تان ان الماساب دنت الأمانية عام الثانية التالية تم ملابات أولان أعيمته من معت $\cup$  معدد عامل من من ميدة تاريما $\cup$ والم ميدين في عيمرية أن على مي امك ققيقا الأفال المعان المعالم في الأقال في الأفاق التي توكير المالم الما Cisco يلخت .فرتحم مجرتم اهمدقي يتلا ةيفارتحالا ةمجرتلا عم لاحلا وه ىل| اًمئاد عوجرلاب يصوُتو تامجرتلl مذه ققد نع امتيلوئسم Systems ارامستناه انالانهاني إنهاني للسابلة طربة متوقيا.